# Цена товара

ന

- [Цена товара по умолчанию](#page-0-0)
- $\bullet$ [Ввод цены вручную](#page-0-1)
	- [Ввод цены при добавлении товара](#page-0-2)
	- [Изменение цены товара в чеке](#page-2-0)
- [Выбор цены из списка](#page-5-0)

Цена товара является коэффициентом обмена конкретного товара на деньги. В кассовом ПО Artix для каждого товара может быть задана одна или несколько цен, которые могут быть использованы при продаже в различных условиях.

В программе предусмотрена возможность ограничения цены товара путем установления минимальной цены, по которой он может быть продан. Значение минимальной цены указывается в свойствах товара.

Товар не может быть продан по цене ниже минимальной, если подобное условие не задано в скидочных воздействиях.

В программе также реализована функция добавления в чек товара, имеющего свободную цену. О добавлении товара со свободной ценой в чек можно прочитать в разделе ["Добавление товара"](https://docs.artix.su/pages/viewpage.action?pageId=14156861).

## <span id="page-0-0"></span>Цена товара по умолчанию

Основная цена товара задается в его свойствах и устанавливается автоматически при регистрации товара в чеке. Стоимость товара отражается в области журнала и данных о текущей позиции:

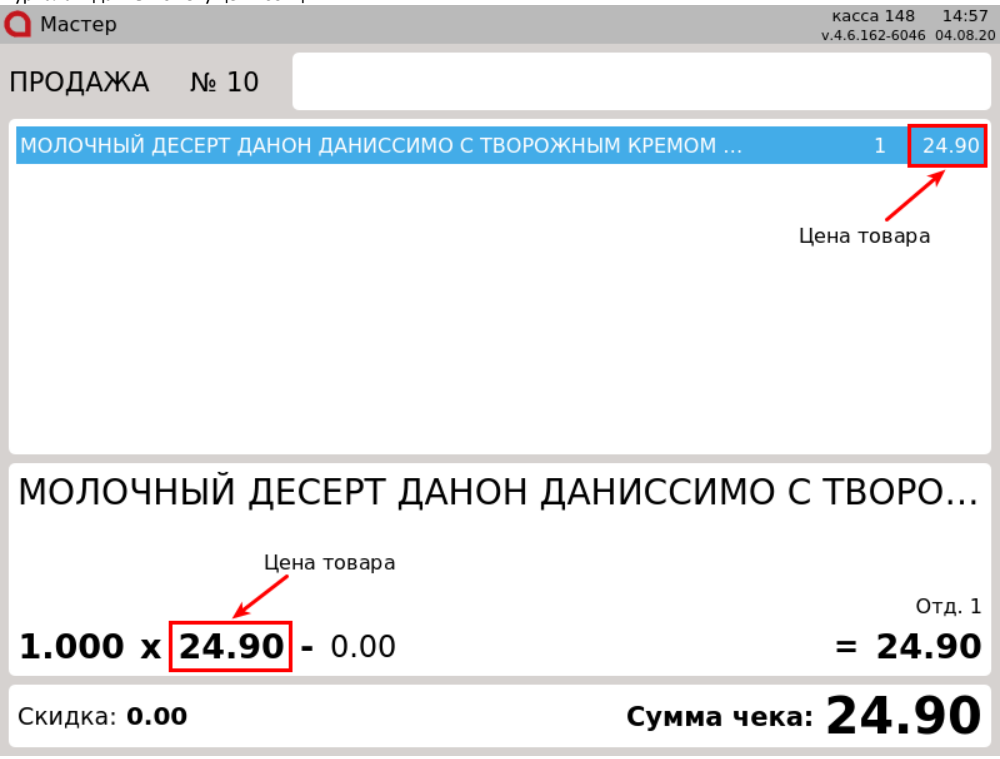

### <span id="page-0-1"></span>Ввод цены вручную

Для задания цены товара используется модификатор "Цена", который может быть указан перед тем, как товар регистрируется в чеке, или использован для редактирования уже зарегистрированного товара.

#### <span id="page-0-2"></span>Ввод цены при добавлении товара

1. Указать цену товара можно двумя способами:

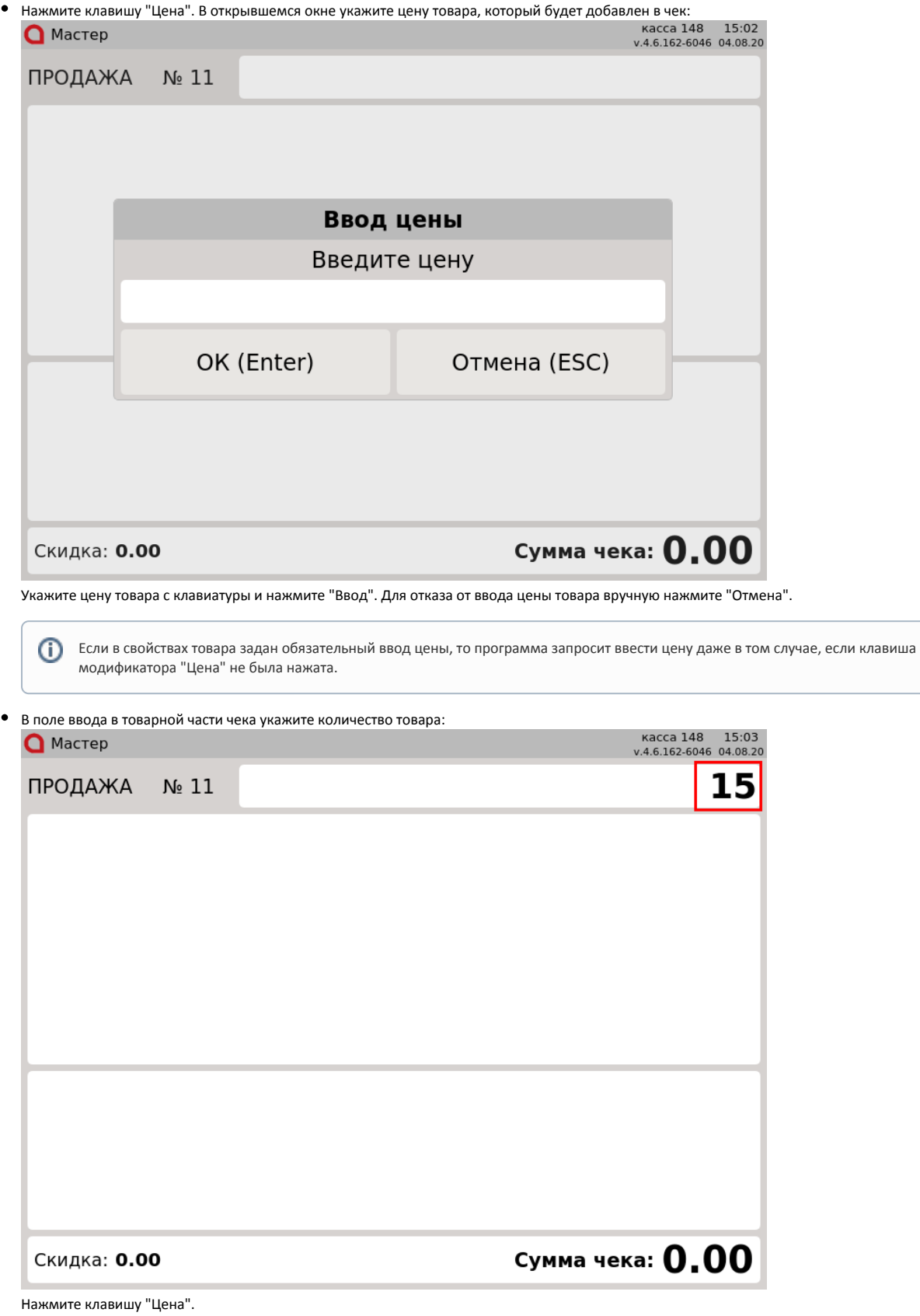

2. Указанная цена отобразится в области информации о позиции:

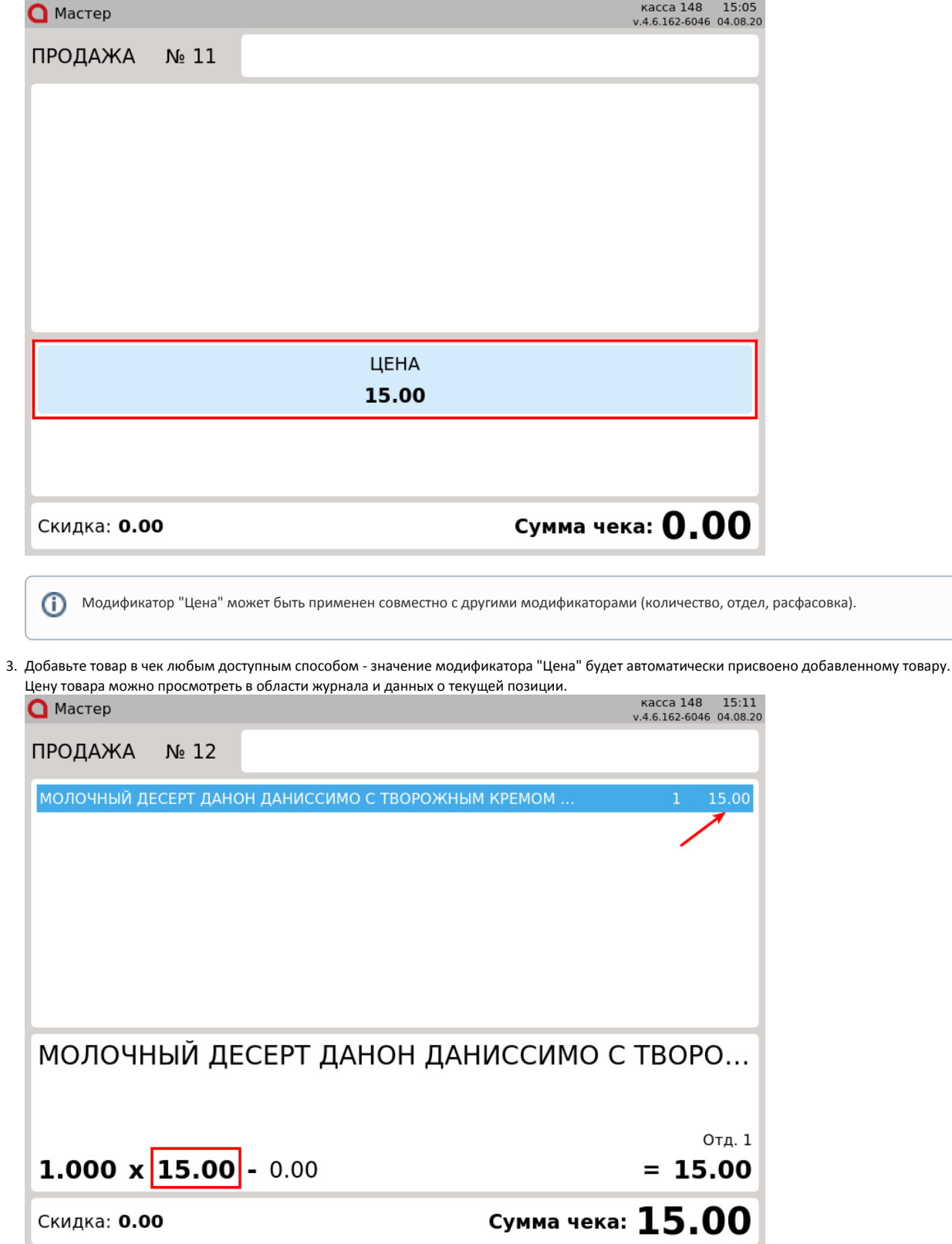

### <span id="page-2-0"></span>Изменение цены товара в чеке

В большинстве случаев редактирование строк чека не рекомендуется выполнять, но это возможно сделать, если возникла такая необходимость. Для этого в кассовом ПО Artix предусмотрена функция "Применение модификаторов к позиции".

1. Для изменения цены товара в чеке перейдите к позиции, которую необходимо редактировать, используя клавиши навигации (ВВЕРХ и ВНИЗ). Нажмите клавишу "Цена".

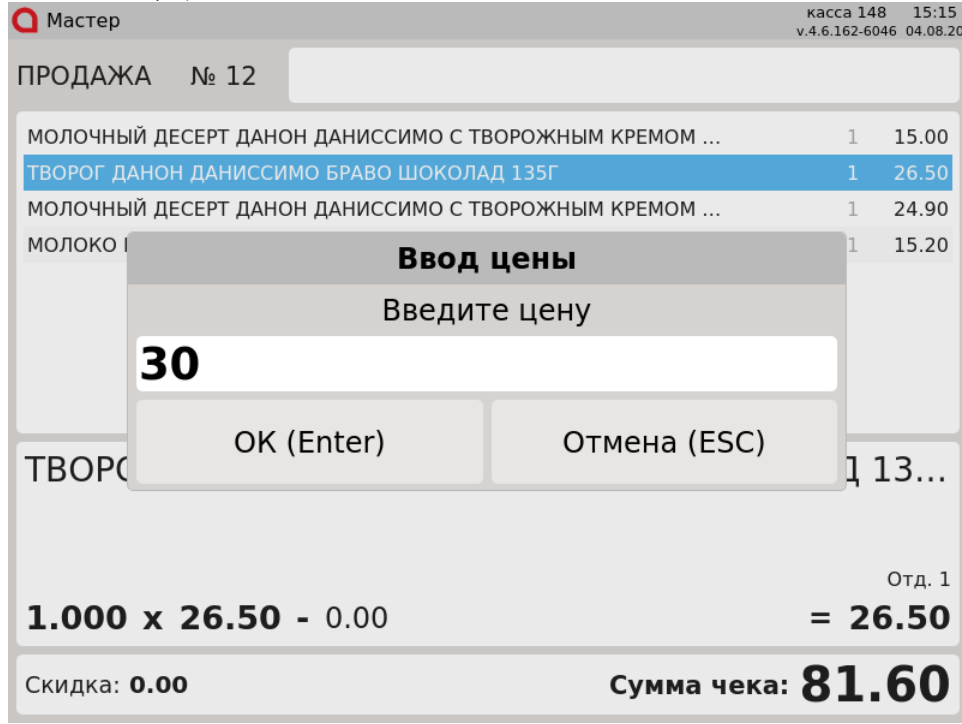

2. Введенная цена товара отобразится в области информации о позиции:В открывшемся окне укажите цену товара с клавиатуры и нажмите "Ввод". Для отказа от ввода цены товара вручную нажмите "Отмена".

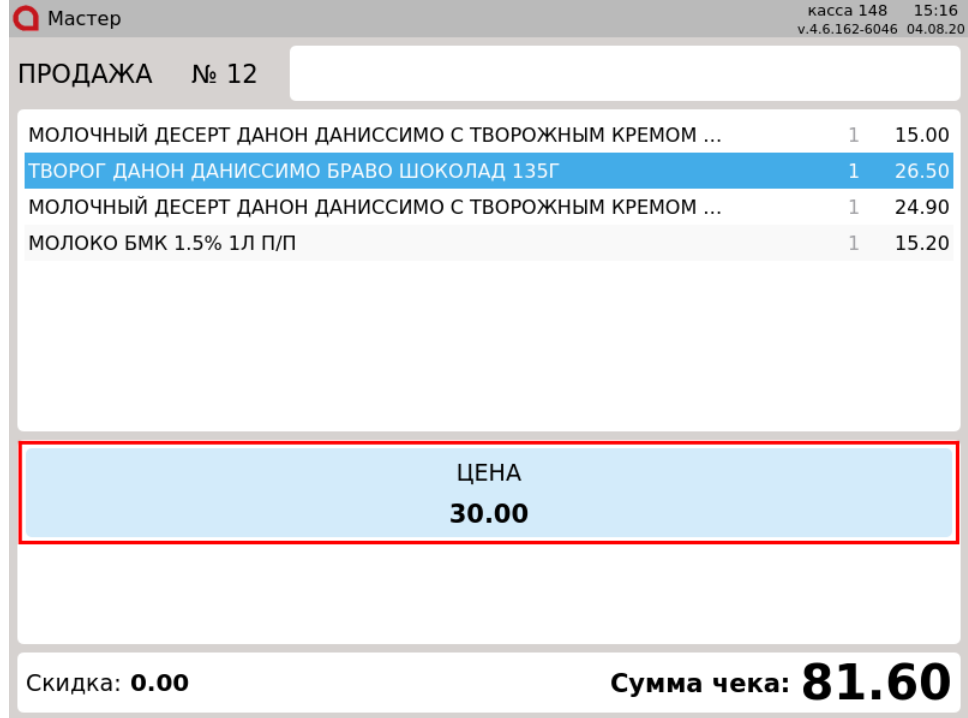

3. Нажмите клавишу "Применить модификаторы к позиции" - указанная цена будет применена к выбранной позиции. Цену товара можно просмотреть в области журнала и данных о текущей позиции:

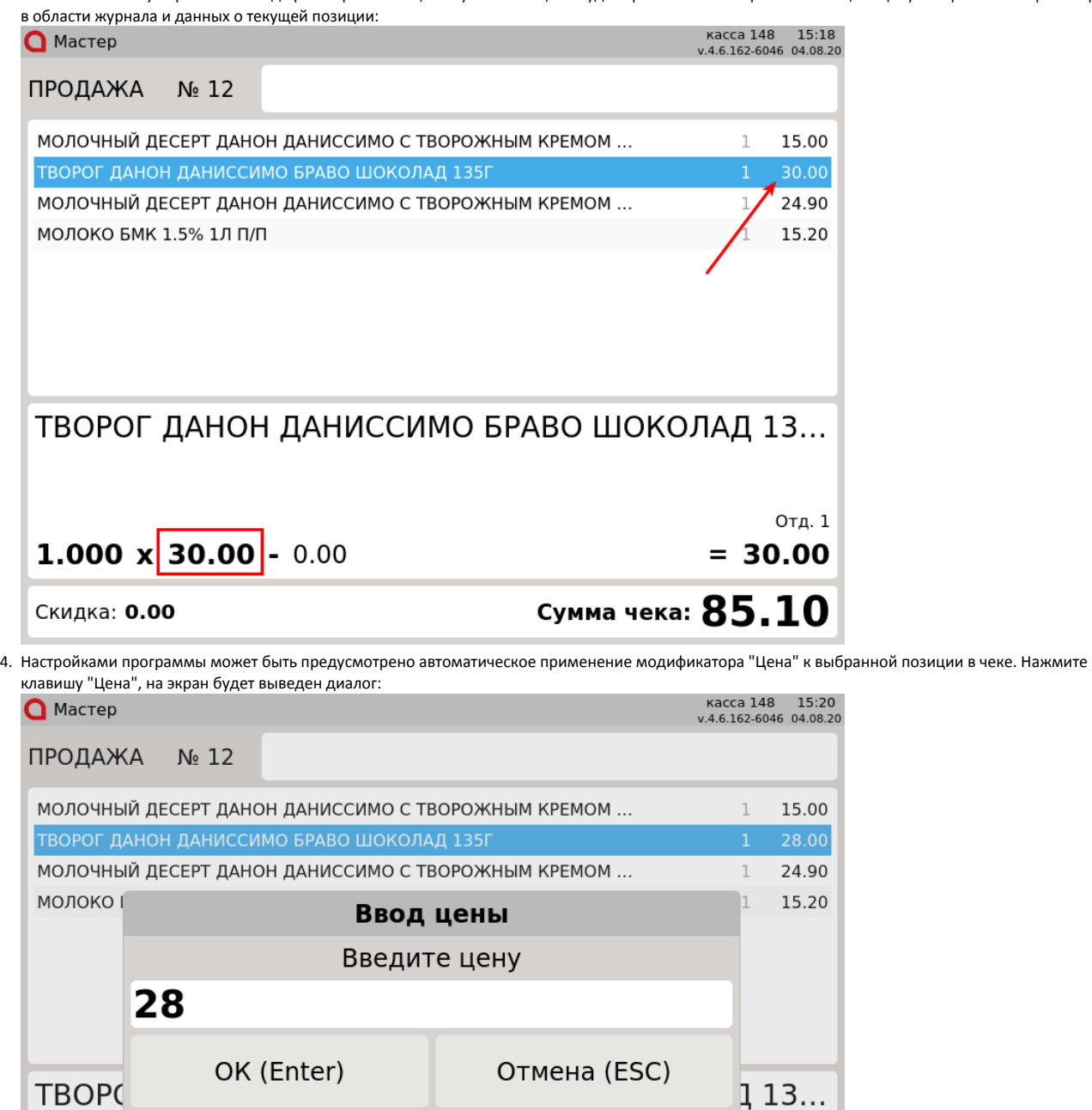

Отд. 1 1.000  $\times$  28.00 - 0.00  $= 28.00$ Сумма чека:  $83.10$ Скидка: 0.00

Укажите цену товара с клавиатуры и нажмите "Ввод", модификатор будет применен автоматически. Для отказа от ввода цены товара вручную нажмите "Отмена".

5. Настройками программы может быть установлено ограничение минимальной допустимой цены товара при использовании модификатора "Цена".

Если введенная цена товара в пределах допустимой, то при применении модификатора "Цена" на экран будет выведен список выбора причины изменения цены:

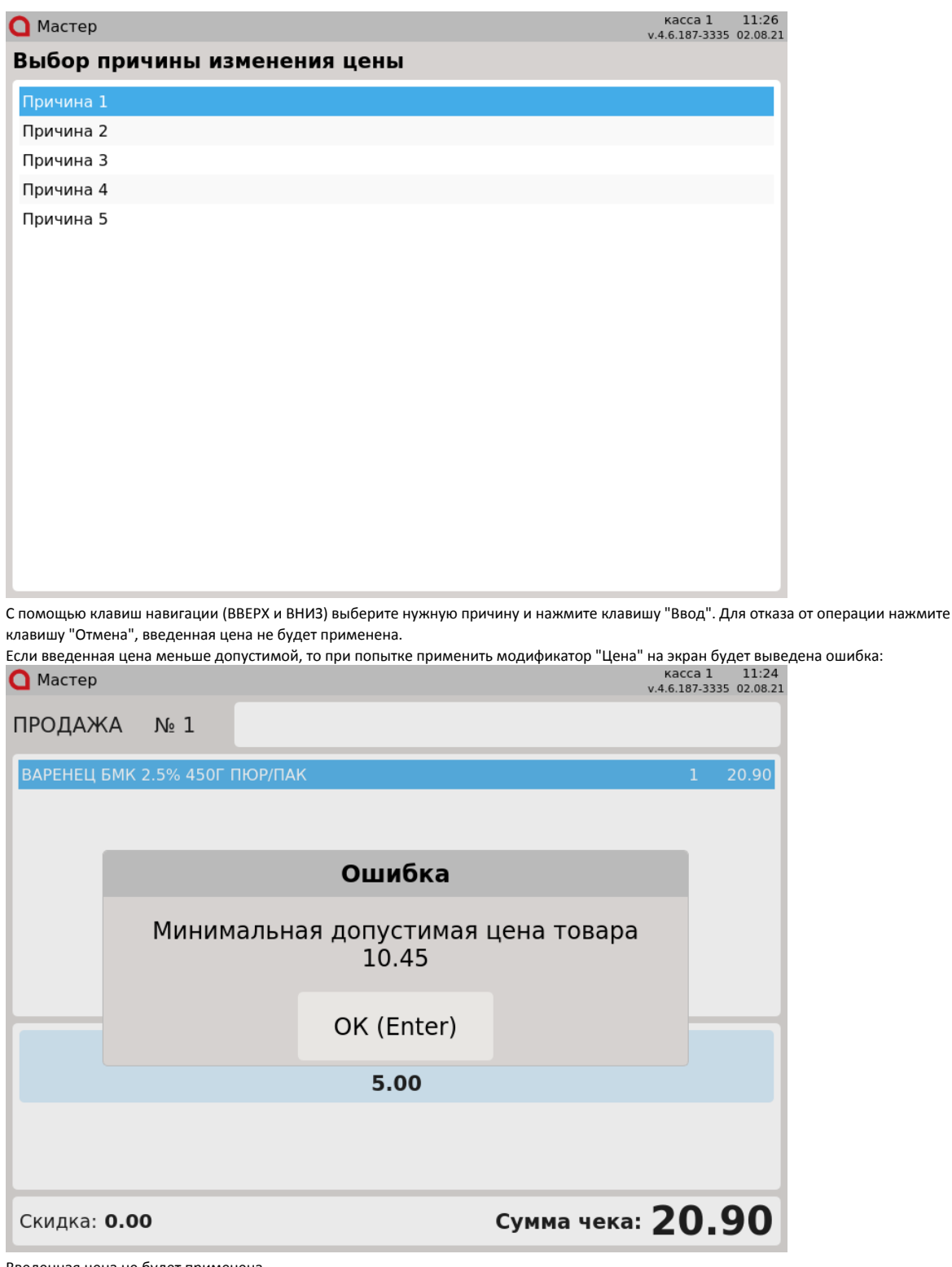

Введенная цена не будет применена.

## <span id="page-5-0"></span>Выбор цены из списка

 $\bullet$ 

Для реализации товара в торговой сети помимо основной цены может быть использовано несколько дополнительных цен для различных условий продажи или категорий клиентов. В кассовом ПО Artix предусмотрена возможность задавать в свойствах товара дополнительные цены, а затем выбирать из списка цену при добавлении товара в чек продажи.

1. При добавлении в чек продажи товара, в свойствах которого задан обязательный выбор цены из списка, на экран выводится список доступных цен:

| $\Box$ MacTep            |          | $\cdots$<br>$\cdots$<br>v.4.6.162-6044 04.08.20 |
|--------------------------|----------|-------------------------------------------------|
| Выберите цену для товара |          |                                                 |
| Индекс                   | Название | Цена                                            |
| $\mathbf{1}$             | Партия 1 | 10.00                                           |
| 2                        | Партия 2 | 20.00                                           |
| 3                        | Партия 3 | 30.00                                           |
|                          |          |                                                 |
|                          |          |                                                 |

2. Чтобы выбрать нужную цену, используйте клавиши навигации (ВВЕРХ и ВНИЗ), после чего нажмите "Ввод" - товар будет добавлен в чек с выбранной ценой:

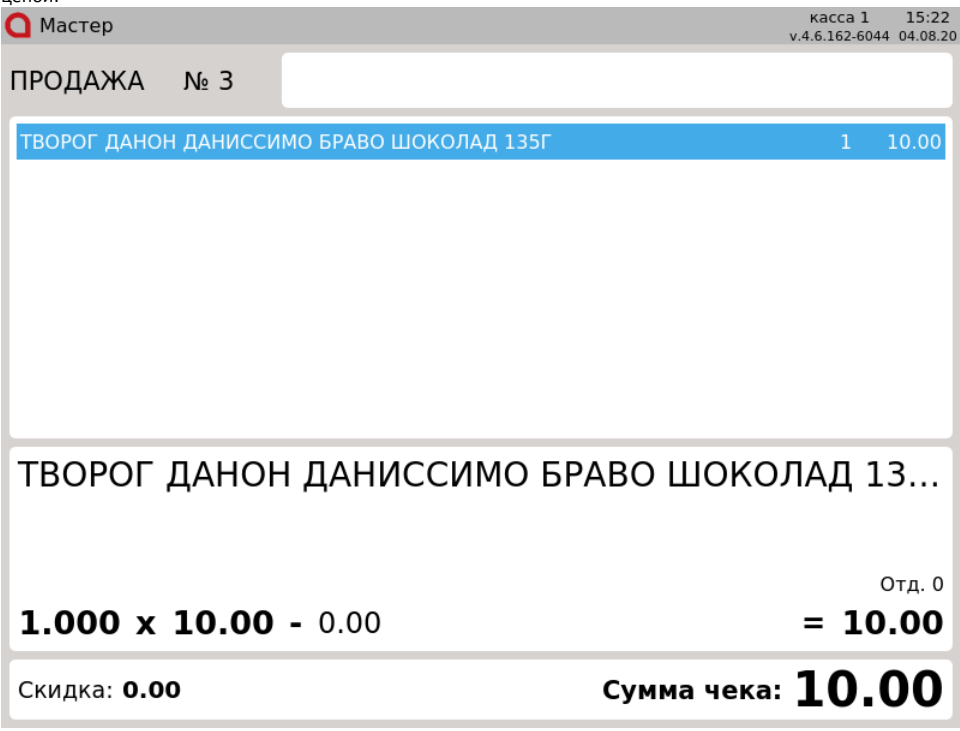

3. Настройками программы может быть предусмотрена возможность отказа от добавления товара, выход из режима выбора цены осуществляется по нажатию клавиши "Отмена". В противном случае выбор цены из списка является обязательным.